## How to send Testmail from ReportCenter

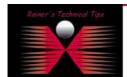

created bv: Rainer Bemsel - Version 1.0 - Dated: Nov/30/2004

## How to send Test Mail from Report Center

The purpose of this document is to provide you with some basic commands to send an email via Telnet from any Report Center to test Email Notification. I've used ESMTP Mail Enable Mail Server in my Home Lab. Some commands or replies may differ from your environment.

```
c:\> telnet mail-server 25 (or IP Address 25)
220 bemsel.home ESMTP MailEnable Service, Version: 1.703-ready at 10/21/04 14:06:37
helo bemsel.home
250 Requested mail action okay, completed
mail from: telnetter@bemsel.home
250 Requested mail action okay, completed
rcpt to: HomeAdmin@bemsel.home
250 Requested mail action okay, completed
data
354 Start mail input; end with <CRLF>.<CRLF>
from: telnetter@bemsel.home
to: HomeAdmin@bemsel.home
subject: Email Test via Telnet
<CRLF>
<CRLF>
250 Requested mail action okay, completed
quit
221 Service closing transmission channel
```

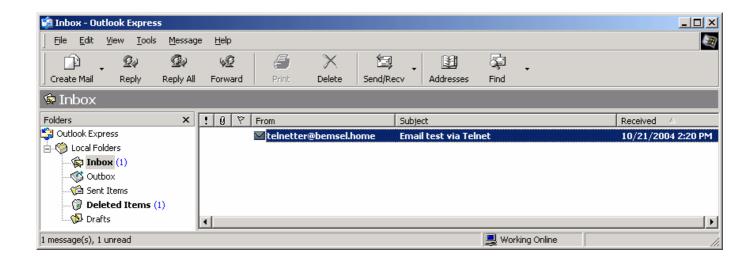

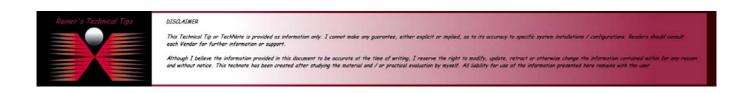